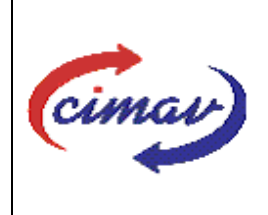

# **PROCEDIMIENTOS ADMINISTRATIVOS**

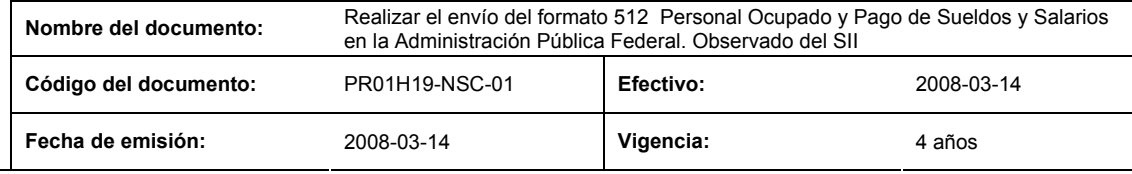

## **ELABORADO POR:**

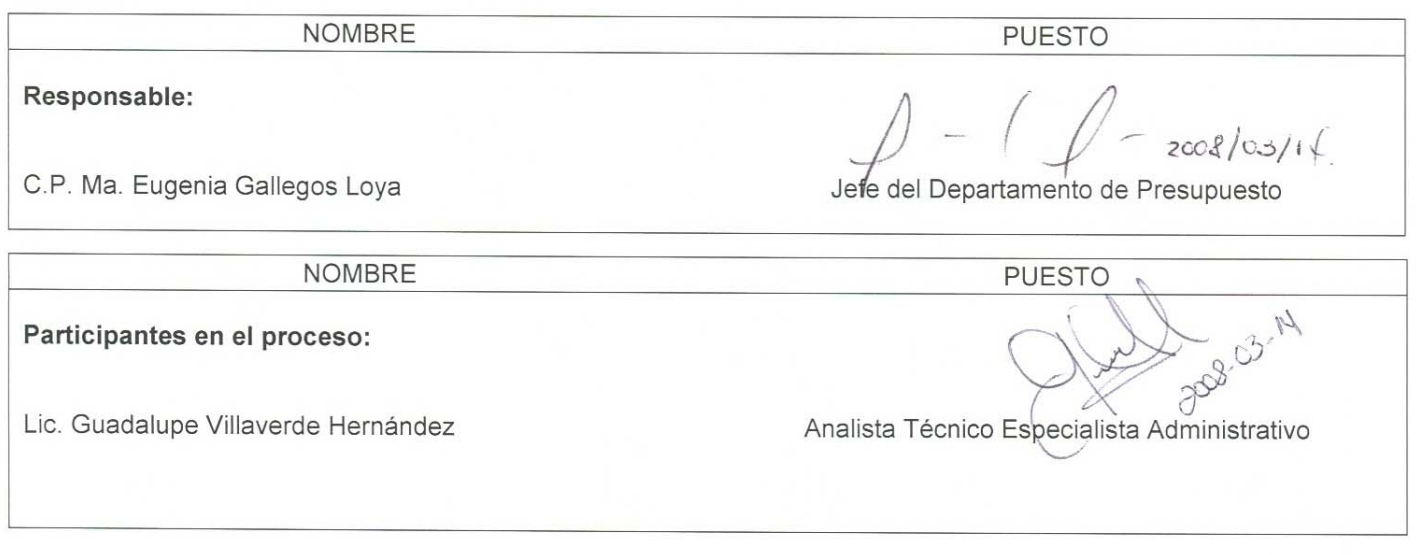

**REVISADO POR:** 

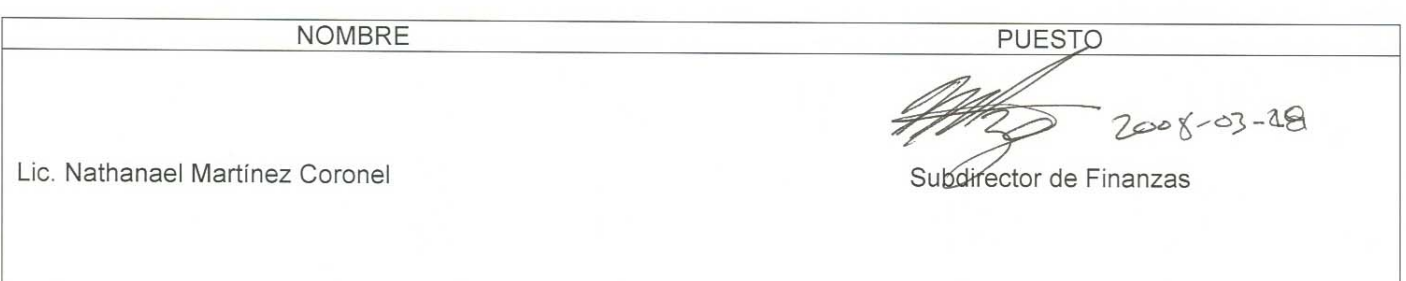

## **APROBADO POR:**

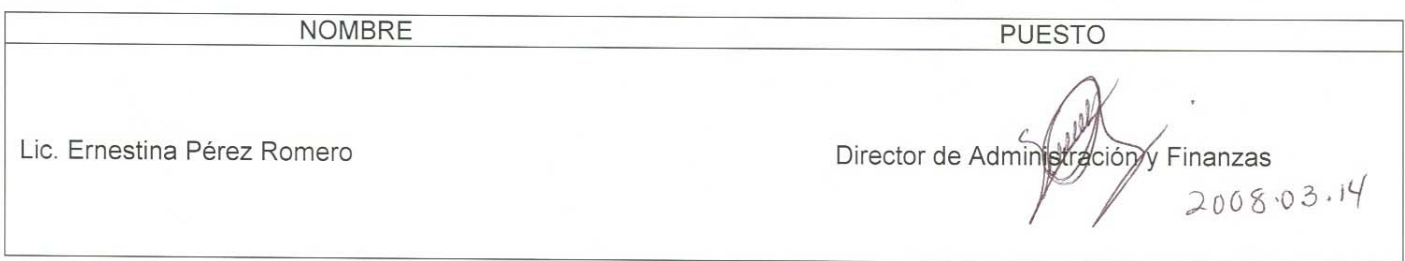

**El usuario es responsable de consultar la versión vigente de este documento a través de INTRANET.**

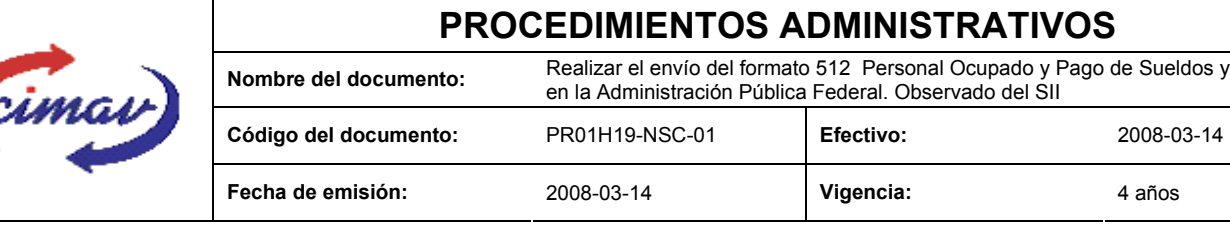

**PROPÓSITO:** Definir los pasos necesarios para realizar el envío del formato 512 Personal Ocupado y Pago de Sueldos y Salarios en la Administración Pública Federal. Observado, del Sistema Integral de Información, con el objetivo de proporcionar la información mensual, relativa a la ocupación y remuneraciones presupuestadas y pagadas del Centro.

**ALCANCE:** Únicamente se reportará la información mensual observada sobre el personal ocupado y remuneraciones correspondientes.

NOTA: El envío del presente formato deberá ser en forma mensual, el día 20 del mes posterior al que se informa. En caso de que sea un día inhábil, se considerará como fecha límite el día hábil siguiente.

**POLÍTICAS:** Ninguna

### **DEFINICIONES:**

**SHCP:** Secretaría de Hacienda y Crédito Público

**SII:** Sistema Integral de Información

### **ACTIVIDADES (incluye RESPONSABILIDADES):**

El Departamento de Presupuesto, una vez que recopile la información concerniente al personal ocupado y el pago de sueldos y salarios correspondiente al mes que se reporta, procederá a llenar la hoja de cálculo "Personal Ocupado y Pago de Sueldos y Salarios en la Administración Pública Federal. Observado 512"

Guardarlo como archivo plano de la siguiente manera:

1.-Eliminar encabezados y columnas de texto.

2.-Ir al menú archivo.

3.-Ir a Guardar como.

4.-En la opción "Guardar como tipo de archivo" seleccionar la opción: SCV (delimitado por comas).

5.-Guardar.

6.-Posteriormente abrir el block de notas de la computadora y abrir el archivo que se ha generado.

7.-Eliminar espacios en blanco al final del archivo para que no genere errores al validarlo.

- 8.-Sustituir "," por "|".
- 9.-Guardar.

10.-Ir a la página http://www.sii.hacienda.gob.mx, accesar con la clave de usuario y contraseña correspondiente

**El usuario es responsable de consultar la versión vigente de este documento a través de INTRANET.**

de Sueldos y Salarios

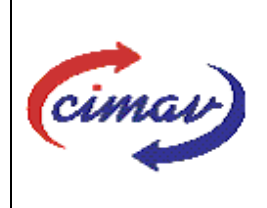

# **PROCEDIMIENTOS ADMINISTRATIVOS**

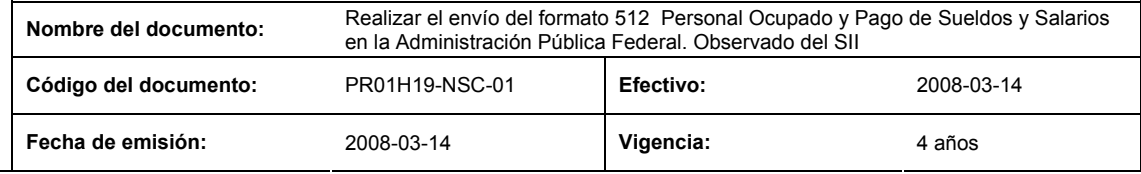

11.-Ir al menú:

Procesos Validación Servicios Personales

"Personal Ocupado y Pago de Sueldos y Salarios en la Administración Pública Federal. Observado 512"

12.-Llenar los campos para el documento que se envía.

13.-Seleccionar el archivo plano elaborado con anterioridad.

14.-Validar.

15.-El sistema reportará si el archivo es correcto o existe algún error. En este caso, se procederá a revisar el archivo que se ha generado hasta que al validarlo no marque ningún error.

16.-Ir al menú de envíos.

17.-Seleccionar en esta parte el formato a enviarse "Personal Ocupado y Pago de Sueldos y Salarios en la Administración Pública Federal. Observado 512".

18.-Al terminar de transmitir el formato imprimir el Acuse que dará soporte en caso de alguna aclaración.

19.-Para accesar al Instructivo de "Personal Ocupado y Pago de Sueldos y Salarios en la Administración Pública Federal. Observado 512" , ir a la página http://www.sii.hacienda.gob.mx

20.-Ir al menú:

Documentos Definiciones Servicios Personales "Personal Ocupado y Pago de Sueldos y Salarios en la Administración Pública Federal. Observado 512". Checar la última versión

### **REFERENCIAS:** Ninguna

### **REGISTROS DE CALIDAD:**

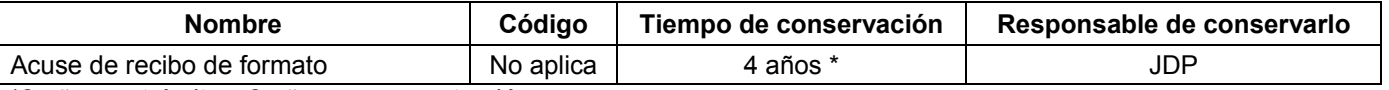

\*2 años en trámite y 2 años en concentración

**FORMATOS:** El formato correspondiente a ésta Hoja de Instrucción, ha sido prediseñado y pre-establecido por la SHCP. Es un formato electrónico el cual se accesa para su llenado a través de la página de Internet http//www.sii.hacienda.gob.mx.

**El usuario es responsable de consultar la versión vigente de este documento a través de INTRANET.**

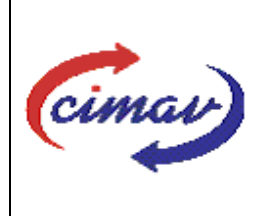

# **PROCEDIMIENTOS ADMINISTRATIVOS**

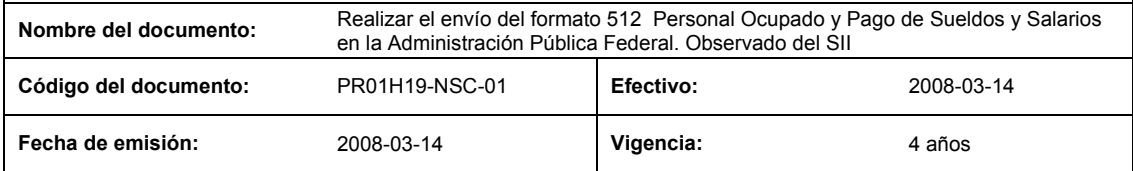

## **CONTROL DE MODIFICACIONES:**

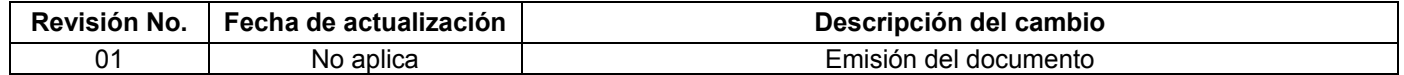

**El usuario es responsable de consultar la versión vigente de este documento a través de INTRANET.**